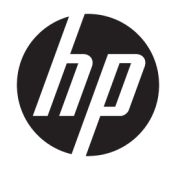

Пайдаланушы нұсқаулығы

© Copyright 2019 HP Development Company, L.P.

Windows – тіркелген сауда белгісі немесе АҚШ және/немесе басқа елдердегі Microsoft корпорациясының сауда белгісі.

Осы құжатта берілген ақпарат ескертусіз өзгертіледі. HP өнімдері мен қызметтеріне кепілдік осындай өнімдермен және қызметтермен бірге берілетін тікелей кепілдік мәлімдемелерінде ғана беріледі. Осы құжаттағы ақпарат қосымша кепілдік деп түсінілмеуі тиіс. HP компаниясы осы құжаттағы техникалық немесе редакторлық қателер немесе қамтылмай қалған мәліметтер үшін жауапты емес.

RMN: HSN-DL01

Бірінші басылым: қазан, 2019 ж.

Құжат бөлігінің нөмірі: L60466-DF1

### **Осы нұсқаулық туралы**

- **АБАЙ БОЛЫҢЫЗ!** Алды алынбаса, ауыр жарақатқа немесе өлім жағдайларына себеп болуы **мүмкін**  болатын қауіпті жағдайды көрсетеді.
- **ЕСКЕРТУ:** Алды алынбаса, өлім жеңіл немесе орташа жарақатқа себеп болуы **мүмкін** болған қауіпті жағдайды көрсетеді.
- **МАҢЫЗДЫ АҚПАРАТ:** Маңызды, бірақ қауіпті емес ақпаратты көрсетеді (мысалы, мүліктік залалға қатысты хабарлар). Ескерту пайдаланушыға процедураны дәл сипатталғандай орындалмаса, деректердің жойылуына немесе жабдық не бағдарламалық құралдың зақымдалуына себеп болуы мүмкін. Сонымен қатар тұжырымды түсіндіру немесе тапсырманы орындау туралы негізгі ақпаратты қамтиды.
- **Э ЕСКЕРТПЕ:** Негізгі мәтіннің маңызды бөлімдерін ерекшелеуге немесе қосымша жасауға арналған қосымша ақпараттан тұрады.
- **КЕҢЕС:** Тапсырманы аяқтауға арналған пайдалы кеңестерді қамтамасыз етеді.

# **Мазмұны**

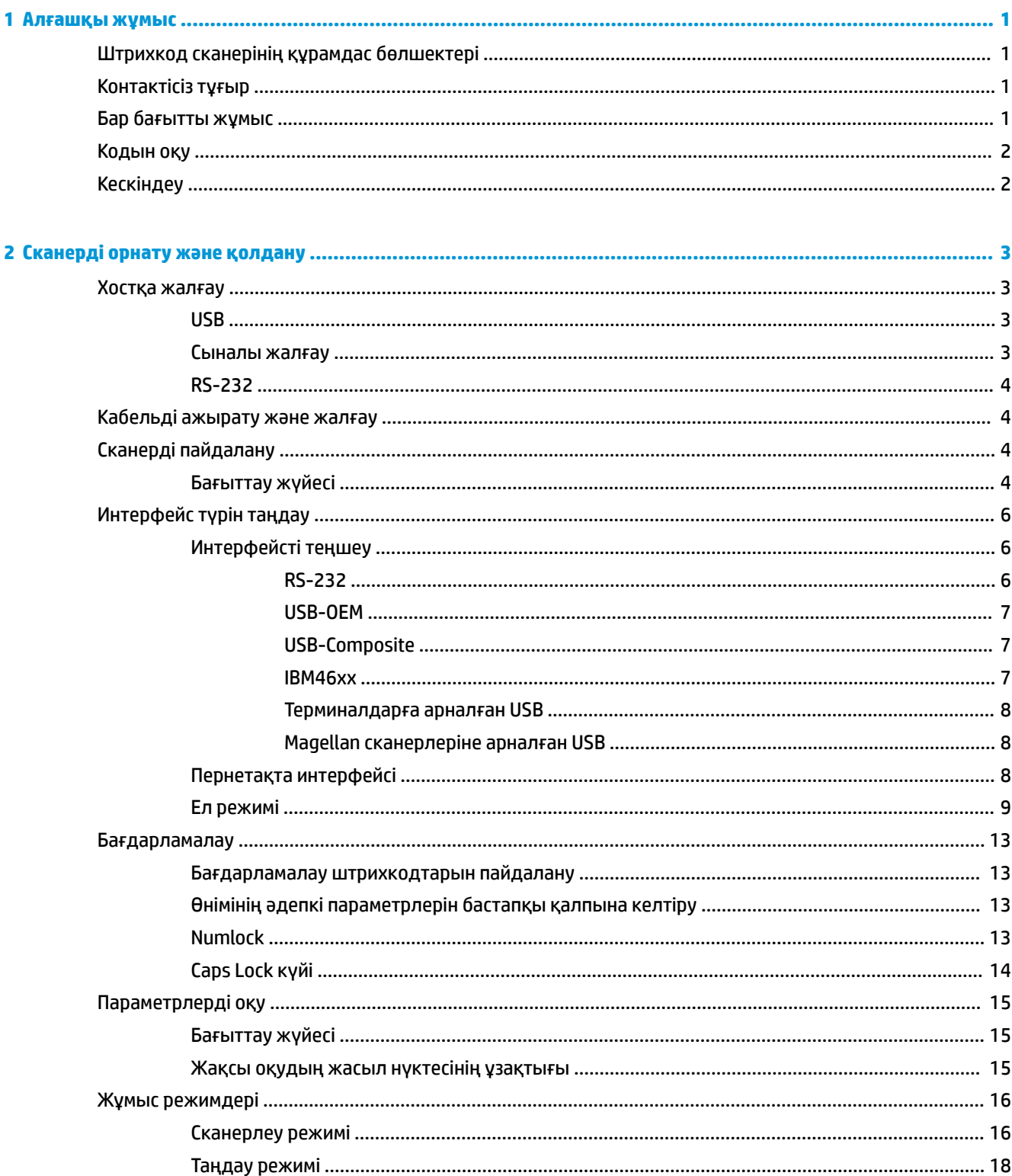

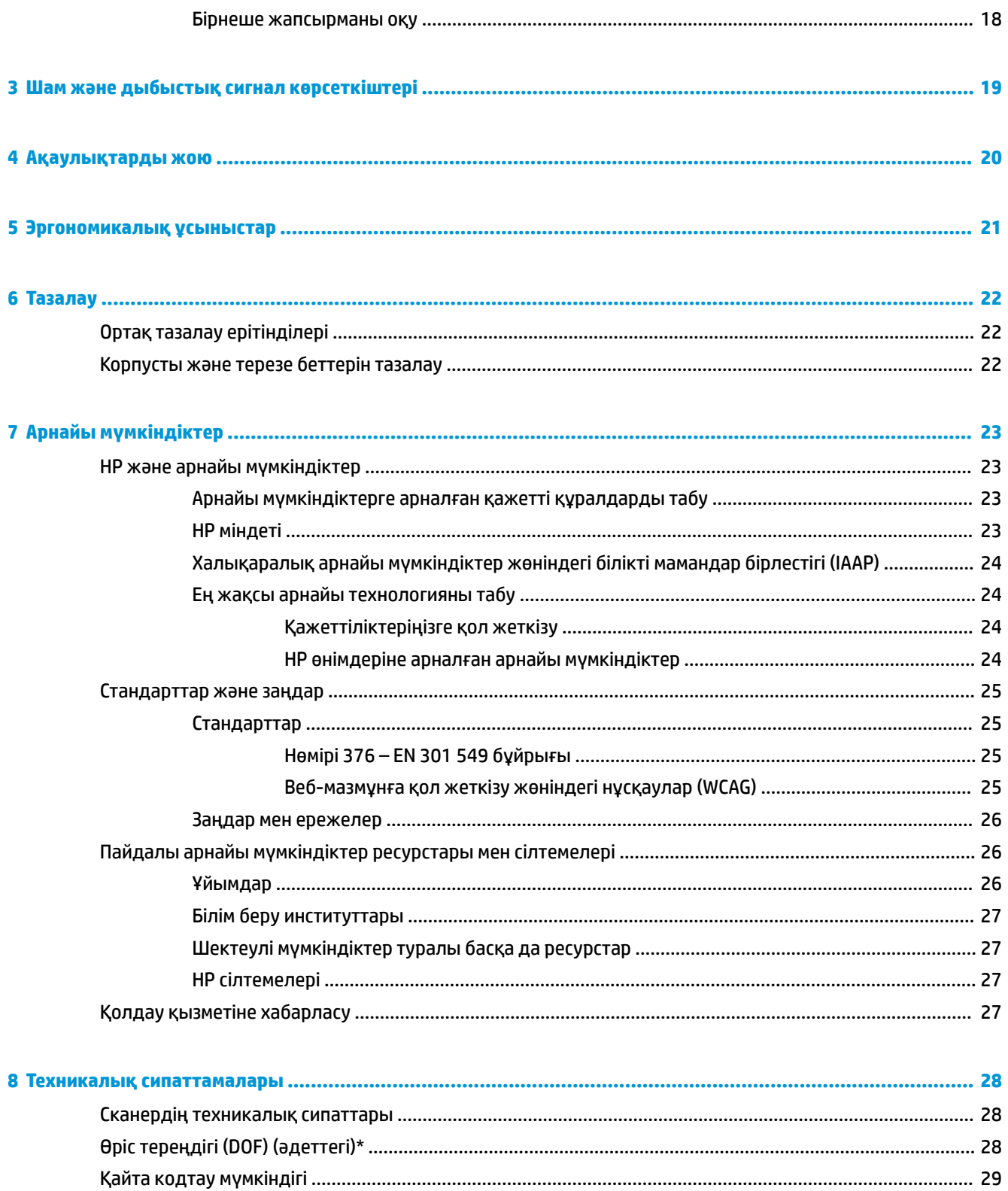

# <span id="page-6-0"></span>**1 Алғашқы жұмыс**

Қауіпсіздік және құқықтық ақпарат алу үшін, құжаттама жинағындағы *Өнім ескертулері* бөлімін қараңыз. Пайдаланушы нұсқаулығының соңғы нұсқасына қол жеткізу үшін, [http://www.hp.com/](http://www.hp.com/support) [support](http://www.hp.com/support) сілтемесіне өтіп, өніміңізді табу нұсқауларын орындаңыз. Содан кейін **Руководства пользователя** (Пайдаланушы нұсқаулықтары) бөлімін таңдаңыз.

## **Штрихкод сканерінің құрамдас бөлшектері**

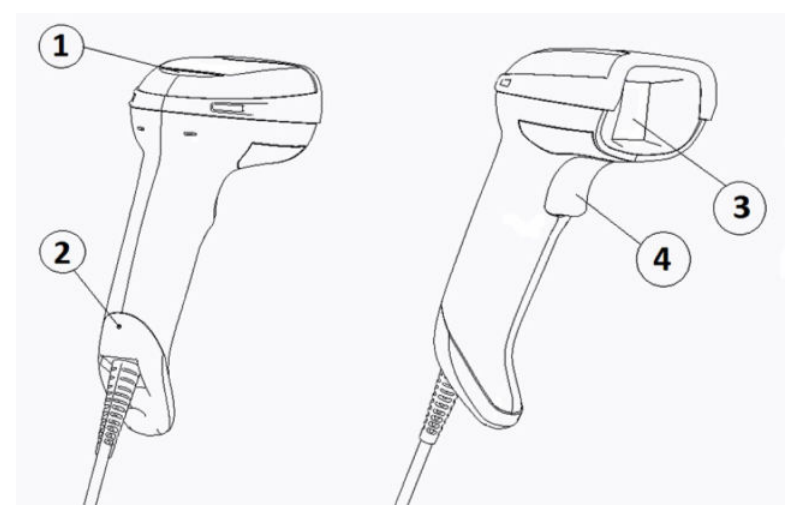

**Кесте 1-1 Штрихкод сканерінің құрамдас бөлшектері**

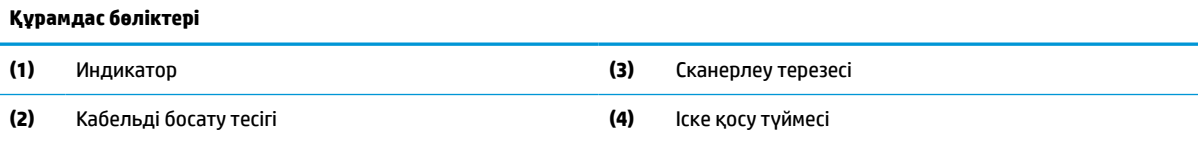

## **Контактісіз тұғыр**

Моделіне байланысты контактісіз тұғыр немесе біріктірілген тұғыр қолжетімді. Тұғыр штрихкод сканерін қиғаш ұстап тұрып, қолмен ұстамай сканерлеу және сканерді сақтап қою мүмкіндігін береді.

Штрихкод сканерін тұғырға енгізгенде, сканерлеу режимі контактісіз режимге автоматты түрде ауысады.

## **Бар бағытты жұмыс**

Штрихкод сканері штрихкодты кез келген бағыттан сканерлеу мүмкіндігін беретін бар бағытты оқу құралы болып табылады.

**▲** Белгіні оқу немесе суретке түсіру үшін, штрихкод сканерін бағыттап, ісқыш түймесін тартыңыз.

<span id="page-7-0"></span>**ЕСКЕРТПЕ:** Штрихкод сканері штрихкод оқу құралы тұғырына орналастырылса, сканер индуктивті қатынас көмегімен көрініс аумағындағы штрихкодты автоматты түрде анықтайды. Содан кейін сканер оқу жүйесін іске қосу режимінен автоматты анықтау режиміне ауыстырады.

## **Кодын оқу**

Штрихкод сканері GS1 DataBar сызықтық кодтарын, пошталық кодтарды (China Post) және жинақталған кодтарды (GS1 DataBar Expanded Stacked, GS1 DataBar Stacked, GS1 DataBar, Stacked Omnidirectional сияқты) қоса барлық стандартты 1D (сызықты) және 2D штрихкодтарын оқиды. Сканер деректер ағынын коды оқылған белгіден негізгі компьютерге жібереді, содан кейін сканер басқа белгіні оқи алады.

## **Кескіндеу**

Штрихкод сканері белгілердің, қолтаңбалардың және басқа элементтердің толық кескіндерін немесе кескін бөліктерін сканерлеу арқылы камера ретінде пайдаланылуы мүмкін. Қосымша ақпаратты HP штрихкод сканері D сериясының конфигурация қызметтік бағдарламасын қараңыз.

# <span id="page-8-0"></span>**2 Сканерді орнату және қолдану**

Штрихкод сканерін қосу және хостпен байланыс орнату үшін, келесі қадамдарды пайдаланыңыз:

- **1.** Кабельді штрихкод сканеріне және хостқа жалғаңыз (Хостқа жалғау (3-бет) бөлімін қараңыз).
- **2.** Интерфейсті конфигурациялаңыз ([Интерфейсті теңшеу](#page-11-0) (6-бет) бөлімін қараңыз).
- **3.** Штрихкод сканерін бағдарламалаңыз ([Бағдарламалау](#page-18-0) (13-бет) бөлімін қараңыз).

## **Хостқа жалғау**

Сканерді қосу әдісін келесі суреттерден қараңыз.

### **USB**

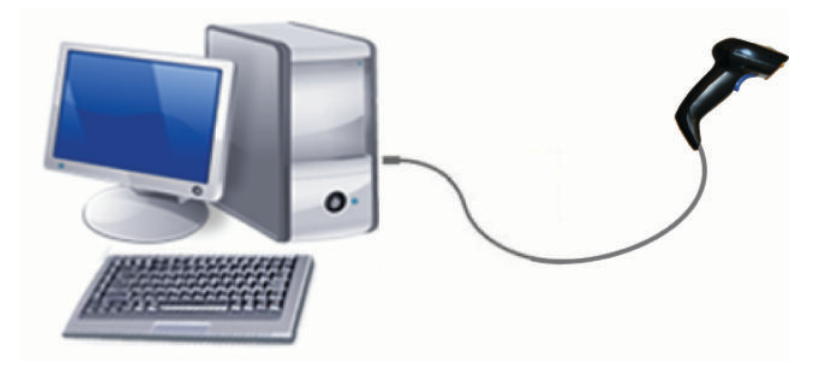

### **Сыналы жалғау**

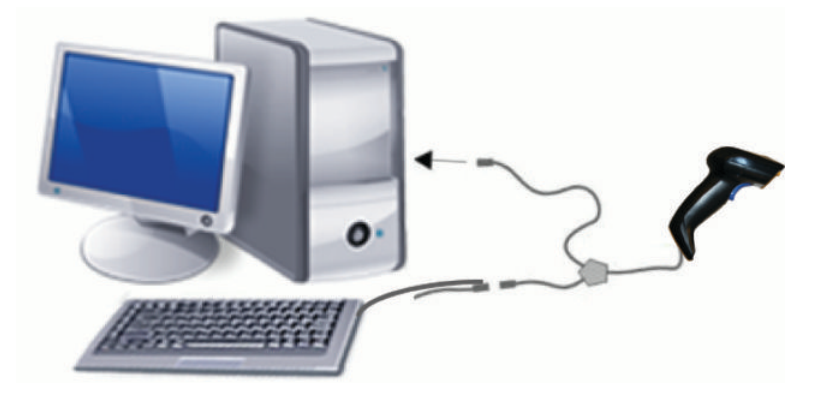

## <span id="page-9-0"></span>**RS-232**

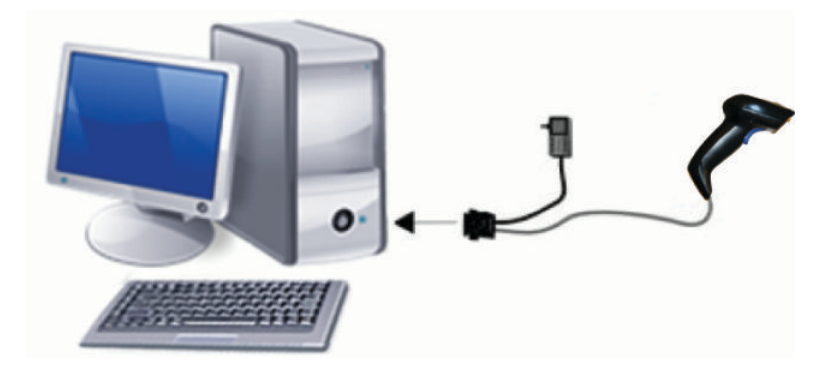

## **Кабельді ажырату және жалғау**

Штрихкод сканерінен интерфейс кабелін алу үшін, мына қадамдарды орындаңыз:

- **1.** Түзуленген қыстырғыштың ұшын тұтқаның артқы жағындағы босату тесігіне енгізіңіз.
- **2.** Кабельді басып, тартып шығарыңыз.

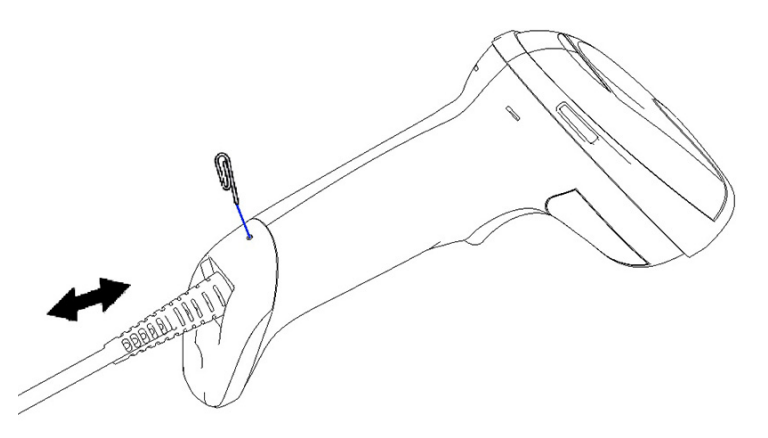

ेर्द्र**े КЕҢЕС:** Кабельді енгізу кезінде, қосқыш қысқышы штрихкод сканерінің босату тесігі орналасқан жағында екеніне көз жеткізіңіз және кабельді орнына түспейінше енгізіңіз.

## **Сканерді пайдалану**

### **Бағыттау жүйесі**

Штрихкод сканері штрихкодтарды суретке түсіреді және кодын ашады. Ол ішкі қозғалысты сезу функциясымен жабдықталған, бұл функция құрылғы қозғалған кезде интеллектуалды бағыттау жүйесін іске қосады. Бағыттау жүйесі штрихкодтың үстіне қойылуы қажет көрініс өрісін көрсетеді.

Қызыл сәуле жапсырманы жарықтандырады. Бағыттау жүйесі арқылы көрсетілген көрініс өрісі сканер штрихкодқа жақын болған сайын кіші болады. Кіші жолақтары немесе элементтері бар кодтарды оқу құралына жақын қойып, үлкен жолақтары немесе элементтері бар кодтарды оқу құралынан алшақ қойыңыз.

Бағыттау жүйесі ортаға тураланып, толық штрихкод бағыттау өрісінің ішінде болса, сәтті оқылады. Сәтті оқу дыбыстық сигналмен және жақсы оқудың жасыл нүктесінің жарық диоды арқылы хабарланады.

Келесі кескіндер басқа бағыттау жүйесінің үлгілерін көрсетеді.

Жақсы оқылуын көрсететін жасыл нүкте жарық диод шамы:

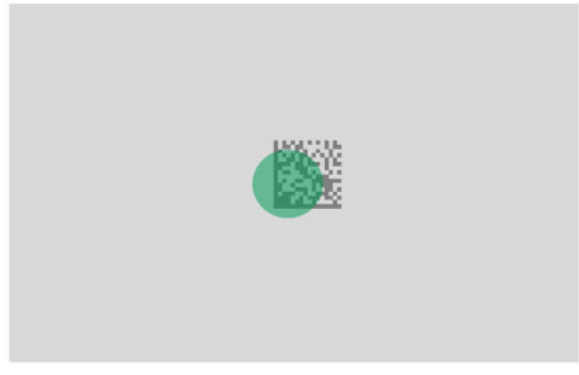

Бағыттау жүйесі үлгісінің салыстырмалы өлшемі мен орны:

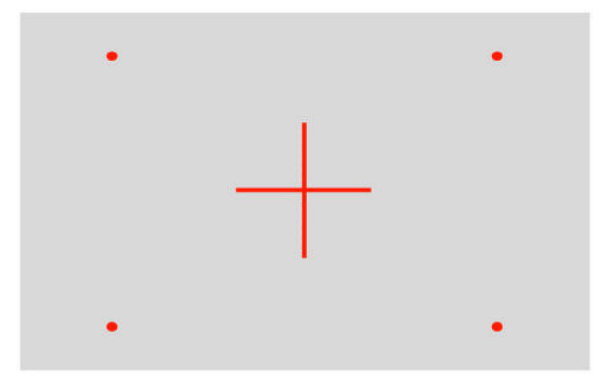

2D матрица белгісі:

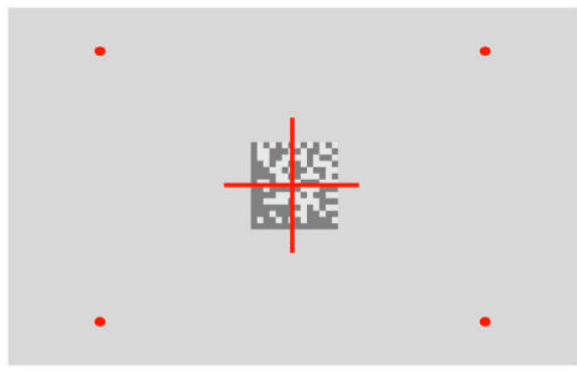

Сызықты штрихкод:

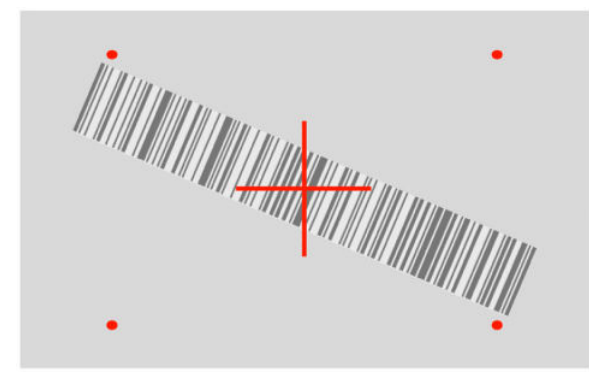

## <span id="page-11-0"></span>**Интерфейс түрін таңдау**

Штрихкод сканерін хостына жалғағаннан кейін, жүйенің интерфейс түріне арналған тиісті штрихкодты сканерлеңіз.

Штрихкод сканері келесі хост интерфейстерін қолдайды:

- RS-232 STD
- RS-232 WN
- IBM46XX порты 9b (арнайы кабель қажет)
- USB HID POS
- USB Toshiba TEC
- USB (пернетақта, СОМ, ОЕМ)
- USB Composite (пернетақта + COM)
- Magellan сканерлеріне арналған USB
- Пернетақта сынасы

### **Интерфейсті теңшеу**

Жүйеге интерфейс түрін таңдау үшін, келесі тізімдегі тиісті бағдарламалау кодын сканерлеңіз.

**ЕСКЕРТПЕ:** Кейбір басқа бағдарламалау мүмкіндіктері мен опцияларынан айырмашылығы – интерфейс таңдаулары тек бір бағдарламалау штрихкод жапсырмасын сканерлеуді қажет етеді. Интерфейс таңдау штрихкодын сканерлеуден бұрын, Enter немесе Exit штрихкодын сканерлемеңіз.

Кейбір интерфейстер қосулы кезінде сканерді өшірулі күйінде іске қосуды қажет етеді. Осы күйде болғанда, сканердің қосымша конфигурациясын орындау қажет болса, триггерді тартып, 5 секунд ұстап тұрыңыз. Сканер штрихкодтармен бағдарламау мүмкіндігін беретін күйге өзгереді.

### **RS-232**

RS-232 интерфейсі

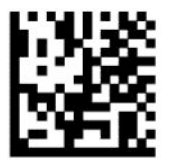

RS232-STD таңдау

RS-232 Wincor-Nixdorf

— — — — — — — — — — — — — — — — — — — — — — — —

— — — — — — — — — — — — — — — — — — — — — — — —

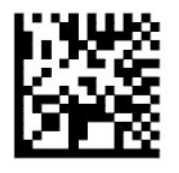

RS232-WN таңдау

<span id="page-12-0"></span>OPOS/UPOS/JavaPOS бағдарламасымен пайдалануға арналған RS-232

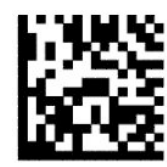

RS-232 OPOS опциясын таңдау

— — — — — — — — — — — — — — — — — — — — — — — — RS-232 интерфейсін үлгілеуге арналған USB Com

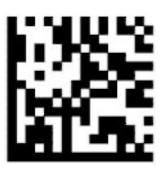

USB-COM-STD таңдау

### **USB-OEM**

USB-OEM (OPOS/UPOS/JavaPOS үшін пайдалануға болады)

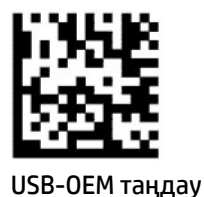

**USB-Composite**

USB-Composite

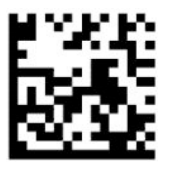

USB-Composite таңдау

### **IBM46xx**

IBM46xx 9b порты

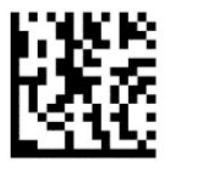

IBM46xx 9b портын таңдау

### <span id="page-13-0"></span>**Терминалдарға арналған USB**

USB HID POS

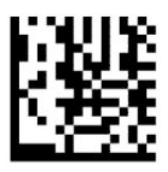

USB HID POS таңдау

— — — — — — — — — — — — — — — — — — — — — — — —

USB Toshiba TEC

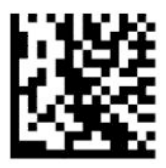

USB Toshiba TEC таңдау

### **Magellan сканерлеріне арналған USB**

Magellan сканерлері үшін USB

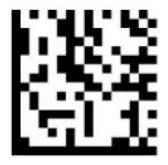

Magellan сканерлері үшін USB таңдау

### **Пернетақта интерфейсі**

USB пернетақта және сына интерфейстеріне арналған опцияларды таңдау үшін, бағдарламалау штрихкодтарын пайдаланыңыз.

Стандартты перне коды бар AT, PS/2 25-286, 30-286, 50, 50Z, 60, 70, 80, 90 және 95

— — — — — — — — — — — — — — — — — — — — — — — —

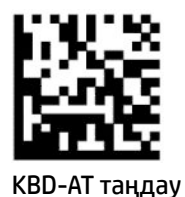

— — — — — — — — — — — — — — — — — — — — — — — —

Стандартты перне коды бар, бірақ сыртқы пернетақтасынсыз IBM AT PS2 үшін пернетақта сынасы

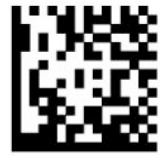

KBD-AT-NK таңдау

<span id="page-14-0"></span>Балама перне бар AT, PS/2 25-286, 30-286, 50, 50Z, 60, 70, 80, 90 және 95

— — — — — — — — — — — — — — — — — — — — — — — —

— — — — — — — — — — — — — — — — — — — — — — — —

— — — — — — — — — — — — — — — — — — — — — — — —

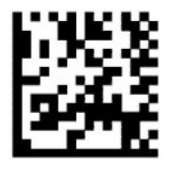

KBD-AT-ALT таңдау

Балама перне коды бар, бірақ сыртқы пернетақтасынсыз IBM AT PS2 үшін пернетақта сынасы

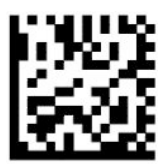

KBD-AT-ALT-NK таңдау

Стандартты перне коды бар USB пернетақтасы

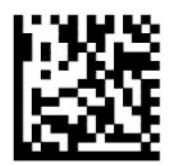

USB пернетақтасын (әдепкі) таңдау

Баламалы перне коды бар USB пернетақтасы

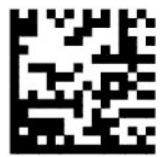

Баламалы перне коды бар USB пернетақтасы

### **Ел режимі**

Бұл мүмкіндік пернетақтада қолдау көрсетілетін елді немесе тілді көрсетеді. Келесі интерфейстер барлық ел режимдерін қолдайды:

- Баламалы перне коды бар USB пернетақтасы
- Стандартты перне коды бар USB пернетақтасы
- Стандартты перне коды бар AT, PS/2 25-286, 30-286, 50, 50Z, 60, 70, 80, 90 және 95
- Стандартты перне коды бар, бірақ сыртқы пернетақтасынсыз IBM AT PS2 үшін пернетақта сынасы
- Балама пернесі жоқ AT, PS/2 25-286, 30-286, 50, 50Z, 60, 70, 80, 90 және 95
- Балама перне коды жоқ, бірақ сыртқы пернетақтасынсыз IBM AT PS2 үшін пернетақта сынасы

Басқа барлық интерфейстер мына елдерде ғана қолдау көрсетілген: АҚШ, Бельгия, Ұлыбритания, Франция, Германия, Италия, Испания және Швеция.

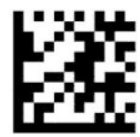

Бағдарламалау режиміне кіру немесе шығу

— — — — — — — — — — — — — — — — — — — — — — — —

— — — — — — — — — — — — — — — — — — — — — — — —

— — — — — — — — — — — — — — — — — — — — — — — —

— — — — — — — — — — — — — — — — — — — — — — — —

— — — — — — — — — — — — — — — — — — — — — — — —

— — — — — — — — — — — — — — — — — — — — — — — —

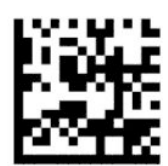

Елге арналған режим = АҚШ (әдепкі)

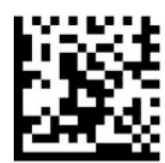

Елге арналған режим = Бельгия

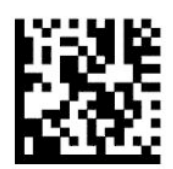

Елге арналған режим = Хорватия\*

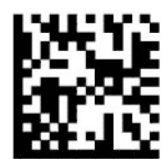

Елге арналған режим = Чехия Республикасы\*

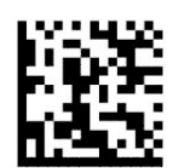

Елге арналған режим = Дания\*

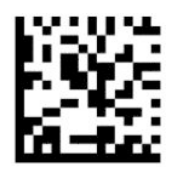

Елге арналған режим = Франция

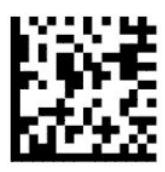

Елге арналған режим = Канадалық француз\*

— — — — — — — — — — — — — — — — — — — — — — — —

— — — — — — — — — — — — — — — — — — — — — — — —

— — — — — — — — — — — — — — — — — — — — — — — —

— — — — — — — — — — — — — — — — — — — — — — — —

— — — — — — — — — — — — — — — — — — — — — — — —

— — — — — — — — — — — — — — — — — — — — — — — —

— — — — — — — — — — — — — — — — — — — — — — — —

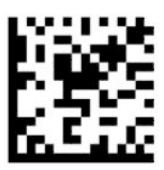

Елге арналған режим = Германия

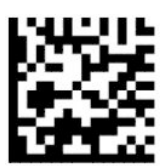

Елге арналған режим = Венгрия\*

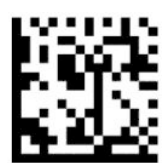

Елге арналған режим = Италия

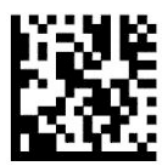

Елге арналған режим = Жапон 106 пернелік\*

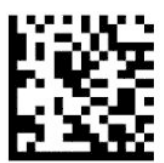

Елге арналған режим = Литва\*

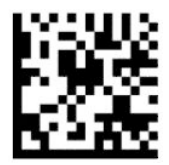

Елге арналған режим = Норвегия\*

— — — — — — — — — — — — — — — — — — — — — — — —

-------------------

— — — — — — — — — — — — — — — — — — — — — — — —

— — — — — — — — — — — — — — — — — — — — — — — —

— — — — — — — — — — — — — — — — — — — — — — — —

— — — — — — — — — — — — — — — — — — — — — — — —

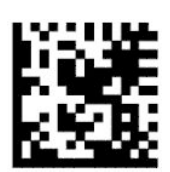

Елге арналған режим = Польша\*

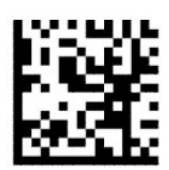

Елге арналған режим = Португалия\*

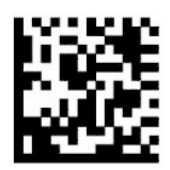

Елге арналған режим = Румыния\*

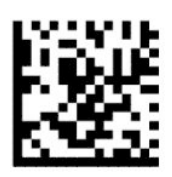

Елге арналған режим = Испания

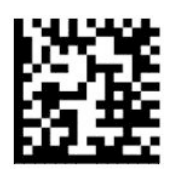

Елге арналған режим = Швеция

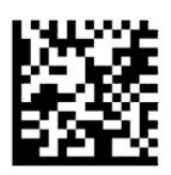

<span id="page-18-0"></span>Елге арналған режим = Словакия\*

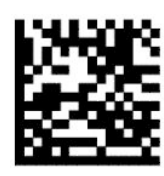

Елге арналған режим = Швейцария\*

— — — — — — — — — — — — — — — — — — — — — — — —

— — — — — — — — — — — — — — — — — — — — — — — —

\*Елге арналған режим мүмкіндігі сипаттамасында көрсетілген интерфейстерді ғана қолдайды.

## **Бағдарламалау**

Штрихкод сканері стандартты әдепкі мүмкіндіктер жинағымен теңшеліп келеді. Интерфейс штрихкодын сканерлегеннен кейін, басқа опцияларды таңдап, штрихкод сканерін [Интерфейсті теңшеу](#page-11-0) [\(6-бет\)](#page-11-0) бөлімінде қолжетімді бағдарламалау штрихкодтарымен теңшеңіз.

### **Бағдарламалау штрихкодтарын пайдалану**

Әдепкі параметрлерді қалпына келтіру сияқты кейір бағдарламаланатын штрихкод жапсырмалары өзгерістің күшіне енуі үшін сол жапсырманың сканерленген көшірмесін ғана қажет етеді. Басқа штрихкодтар оларды сканерлеуден бұрын төменде көрсетілгендей штрихкод сканерін бағдарламалау режиміне қоюды қажет етеді:

- **1.** Бағдарламалау режиміне кіру үшін, Enter немесе Exit штрихкодын бір рет сканерлеңіз.
- **2.** Параметрлерді сканерлеңіз.
- **3.** Өзгерістерді қабылдау үшін, Enter немесе Exit штрихкодын сканерлеңіз. Бұл сканерлеу бағдарламалау режимінен шығарып, штрихкод сканерін қалыпты жұмыс режиміне қайтарады.

### **Өнімінің әдепкі параметрлерін бастапқы қалпына келтіру**

Штрихкод сканерін бастапқы конфигурациясына қалпына келтіргіңіз келсе, келесі штрихкодты сканерлеңіз.

**ЕСКЕРТПЕ:** Зауыттық әдепкі параметрлер интерфейс түріне негізделеді. Бұл жапсырманы сканерлеуден бұрын, штрихкод сканері дұрыс интерфейске теңшелгенін тексеріңіз. Толығырақ ақпарат үшін, [Интерфейс түрін таңдау](#page-11-0) (6-бет) бөлімін қараңыз.

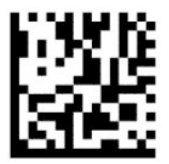

Әдепкі параметрлерді қалпына келтіру

### **Numlock**

Бұл опция пернетақта сына интерфейсінде болғанда Numlock пернесінің параметрін көрсетеді. Бұл тек балама перне кодтауына қолданылады. Ол USB пернетақтасына қолданылмайды.

<span id="page-19-0"></span>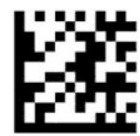

Бағдарламалау режиміне кіру немесе шығу

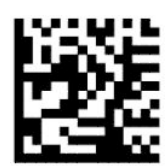

Numlock = Numlock пернесі өзгертілмеді (әдепкі)

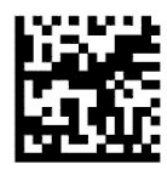

Numlock = Numlock пернесі ауыстырылды

## **Caps Lock күйі**

Бұл опция штрихкод сканері жіберетін таңба деректерінің пішімін көрсетеді. Бұл пернетақта сына интерфейсіне қолданылады. Бұл балама перне кодтау пернетақтасы таңдалғанда қолданылмайды.

— — — — — — — — — — — — — — — — — — — — — — — —

— — — — — — — — — — — — — — — — — — — — — — — —

— — — — — — — — — — — — — — — — — — — — — — — —

— — — — — — — — — — — — — — — — — — — — — — — —

— — — — — — — — — — — — — — — — — — — — — — — —

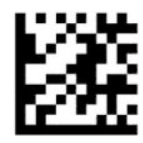

Бағдарламалау режиміне кіру немесе шығу

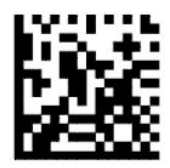

Caps Lock күйі = Caps Lock өшірулі (әдепкі)

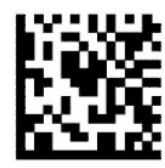

Caps Lock күйі = Caps Lock қосулы

<span id="page-20-0"></span>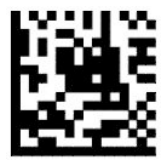

Caps Lock күйі = Caps Lock автоматты қосу

## **Параметрлерді оқу**

Кескінді түсіру және қайта кодтау үшін, штрихкод сканерін нысанаға қарай жылжытып, бағыттау үлгісін және жарықтандыру жүйесін ортаға келтіріңіз. Толығырақ ақпарат үшін, [Сканерді пайдалану](#page-9-0) [\(4-бет\)](#page-9-0) бөлімін қараңыз.

Кескін түсірілгеннен кейін бағыттау жүйесі қысқа уақытқа өшіріледі. Код анықталмаса, келесі түсіруден бұрын бағыттау жүйесі іске қосылады. Белгі қайта кодталғанша жарық қосулы күйде қалады.

Белгілерді сканерлеу кезінде, кескін түсірілмейінше, штрихкод сканерін ұстап тұру қашықтығын баптаңыз.

### **Бағыттау жүйесі**

Бағыттау жүйесін басқаруды теңшеу бойынша бірнеше опциялар қолжетімді. Қосымша ақпаратты және бағдарламалау штрихкодтарын [Бағыттау жүйесі](#page-9-0) (4-бет) бөлімінен қараңыз.

### **Жақсы оқудың жасыл нүктесінің ұзақтығы**

Сәтті оқылғанын көрсету үшін, штрихкод оқу құралы жасыл нүктені проекциялауы мүмкін. Сәтті оқылғаннан кейін, жақсы оқылу көрсеткісі сәулесінің ұзақтығын көрсету үшін, келесі штрихкодтарды пайдаланыңыз.

— — — — — — — — — — — — — — — — — — — — — — — —

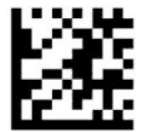

Бағдарламалау режиміне кіру немесе шығу

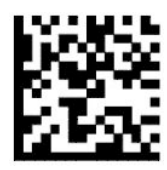

Жақсы оқылу жасыл нүктесі өшірулі

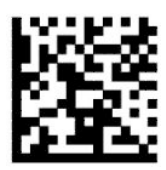

Жақсы оқылу жасыл нүктесінің ұзақтығы = қысқа (300 мс) (әдепкі) — — — — — — — — — — — — — — — — — — — — — — — —

— — — — — — — — — — — — — — — — — — — — — — — —

<span id="page-21-0"></span>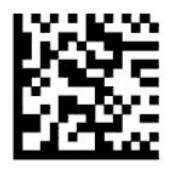

Жақсы оқылу жасыл нүктесінің ұзақтығы = орташа (500 мс)

— — — — — — — — — — — — — — — — — — — — — — — —

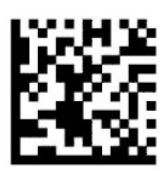

Жақсы оқылу жасыл нүктесінің ұзақтығы = ұзақ (800 мс)

## **Жұмыс режимдері**

### **Сканерлеу режимі**

Сканерді төмендегідей бірнеше сканерлеу режимдерінің бірінде жұмыс істеуге орната аласыз:

Триггерді бір рет басу (әдепкі) – Бұл режим әдепкі қолмен басқарылатын штрихкод сканерінің жұмысымен байланысты. Қосқыш басылған кезде шам жанады және сканер жапсырманы оқуға әрекет етеді. Сканерлеу келесілердің бірі орын алғанша белсендіріледі:

- Бағдарламаланатын максималды сканерлеу уақыты өтіп кетті.
- Жапсырма оқылды.
- Триггер босатылды.

Триггерді бірнеше рет басу – сканерлеу қосқыш басылған кезде басталып, босатылғаннан кейін қосқыш қайта басылғанша немесе бағдарламаланатын максималды сканерлеу уақыты өтіп кеткенше жалғасады. Жапсырманы оқу сканерлеуді тоқтатпайды. Қосарлы оқудың күту уақыты режимі қалаусыз бірнеше рет оқуға жол бермейді.

Триггерді басып тұру – қосқыш басылған кезде сканерлеу басталады және өнім қосқыш босатылғанша немесе максималды сканерлеу уақыты\* аяқталғанша сканерлейді. Жапсырманы оқу сканерлеуді тоқтатпайды. Қосарлы оқудың күту уақыты режимі қалаусыз бірнеше рет оқуға жол бермейді.

Әрқашан қосулы – жарық әрқашан қосулы және штрихкод сканері әрқашан кодты оқуға дайын. Қосарлы оқудың күту уақыты бірнеше рет оқуға жол бермейді.

Жыпылықтау – штрихкод сканері жарығы қосқыштың күйіне қарамастан жанып-сөніп жыпылықтайды. Кодты оқу тек жыпылықтауды қосу\* уақыты кезінде ғана орын алады. Қосарлы оқудың күту уақыты\* бірнеше рет оқуға жол бермейді.

Нысанды анықтау – сканер көрініс өрісіндегі өзгерістерді іздейді. Оңтайлы оқу аймағын көрсету үшін, бағыттау үлгісі әрқашан қосулы болады. Алдын ала анықталған қозғалыс мөлшері анықталса, ақ түсті шам жанады. Сканерлеу жапсырма оқылмайынша немесе сканердің максималды қосулы уақытына жетпейінше жалғасады.

\*Жыпылықтауды қосу және өшіру уақыттарымен басқарылады.

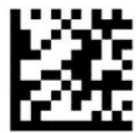

Бағдарламалау режиміне кіру немесе шығу

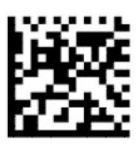

Сканерлеу режимі = Триггерді бір рет басу (әдепкі)

— — — — — — — — — — — — — — — — — — — — — — — —

— — — — — — — — — — — — — — — — — — — — — — — —

— — — — — — — — — — — — — — — — — — — — — — — —

 $-$ 

— — — — — — — — — — — — — — — — — — — — — — — —

— — — — — — — — — — — — — — — — — — — — — — — —

— — — — — — — — — — — — — — — — — — — — — — — —

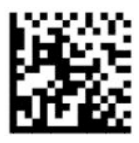

Сканерлеу режимі = Триггерді бірнеше рет басу

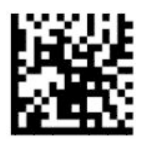

Сканерлеу режимі = Триггерді басып тұру

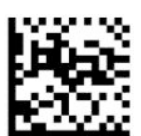

Сканерлеу режимі = Жыпылықтау

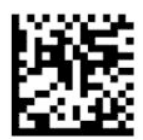

Сканерлеу режимі = Әрқашан қосулы

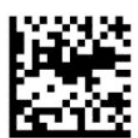

Сканерлеу режимі = Күту режимі

### <span id="page-23-0"></span>**Таңдау режимі**

Таңдау режимі штрихкод сканерінің қызыл түсті айқас арқылы көрсетілген аймақ болатын бағыттау үлгісінің ортасына жақын болғанда ғана жапсырмалардың кодын ашу мүмкіндігін көрсетеді. Таңдау режимі штрихкодтары бағыттау үлгісінің ортасынан теңшелетін аймақта болмайтын штрихкодтар қабылданбайтын немесе хостқа тасымалданбайтын процес болып табылады. Бұл тек сканер Жалғыз қосқыш режимде ғана белсенді. Сканер басқа оқуға режиміне ауысса, Таңдау режимі автоматты түрде өшіріледі.

**ЕСКЕРТПЕ:** Бұл мүмкіндік бірнеше жапсырмаларды бірге оқуда үйлесімді емес.

— — — — — — — — — — — — — — — — — — — — — — — —

— — — — — — — — — — — — — — — — — — — — — — — —

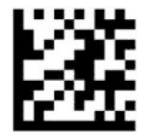

Бағдарламалау режиміне кіру немесе шығу

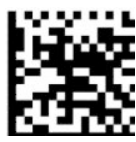

Таңдау режимі = Өшіру (әдепкі)

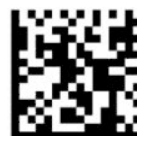

Таңдау режимі = Қосу

### **Бірнеше жапсырманы оқу**

Штрихкод сканері бірнеше жапсырманы оқудың бірқатар опцияларын ұсынады. Бұл мүмкіндіктер мен бағдарламалау белгілерінің сипаттамаларын HP штрихкод сканері D сериясының конфигурациялау утилитасынан қараңыз.

# <span id="page-24-0"></span>**3 Шам және дыбыстық сигнал көрсеткіштері**

Штрихкод сканерінде әртүрлі функцияларды немесе қателерді көрсету үшін, сканердің дыбыстық сигналы шығады және оның шамы жанады немесе түсі өзгереді. Сонымен қатар сәтті оқылуын көрсету үшін, жасыл түсте жанады. Келесі кестеде мына көрсеткіштер берілген.

| Көрсеткіш                              | Индикатор                                                                                                    | Дыбыстық сигнал                                                                                                    |
|----------------------------------------|----------------------------------------------------------------------------------------------------|----------------------------------------------------------------------------------------------------|
| Қуат қосу                              | Жоғарғы шам жыпылықтайды, дегенмен бұл<br>жылдам жыпылықтайтындықтан, көру мүмкін<br>болмауы мүмкін. USB интерфейсі арқылы хостпен<br>жұптастыру аяқталмайынша шам жыпылықтайды.                    | Сканер қосылғанда жоғары жиілікпен<br>және дыбыспен төрт рет дыбыстық<br>сигнал береді.                                                                                                    |
| Сәтті оқылуы                           | Жоғарғы жасыл шам бағдарламаланған уақытта<br>(әдепкі) жанады. НР штрихкод сканері D сериясының<br>конфигурация утилитасының көмегімен шамның осы<br>көрсеткішке арналған әрекетін теңшеуге болады. | Жапсырма сәтті сканерленгенде<br>ағымдағы жиілікте, көлемде, бір<br>тонды емесе екі параметрде бір<br>дыбыстық сигнал. Сонымен қатар НР<br>штрихкод сканері D сериясының<br>конфигурация утилитасы арқылы<br>арнайы әуендерді жүктеп салуға<br>болады. |
| ROM ақаулығы                           | 200 мс қосулы немесе 200 мс өшірулі.                                                                                                    | Сканер ең жоғары дыбыс деңгейінде<br>200 мс-қа бір қате сигналын береді.                                                                                                    |
| Шектеулі сканерлеуде<br>жапсырманы оқу | колжетімсіз                                                                                                    | Сканер жоғарғы жиілікте және<br>ағымдағы дыбыс деңгейінде алты рет<br>шырылдайды.                                                                                                    |
| Сканер өшірілген                       | Шам уздіксіз 100 мс қосулы немесе 900 мс өшірулі<br>жыпылықтайды.                                                                                                    | колжетімсіз                                                                                                    |

**Кесте 3-1 Шам және дыбыстық сигнал көрсеткіштері**

# <span id="page-25-0"></span>**4 Ақаулықтарды жою**

#### **Кесте 4-1 Ақаулықтарды жою**

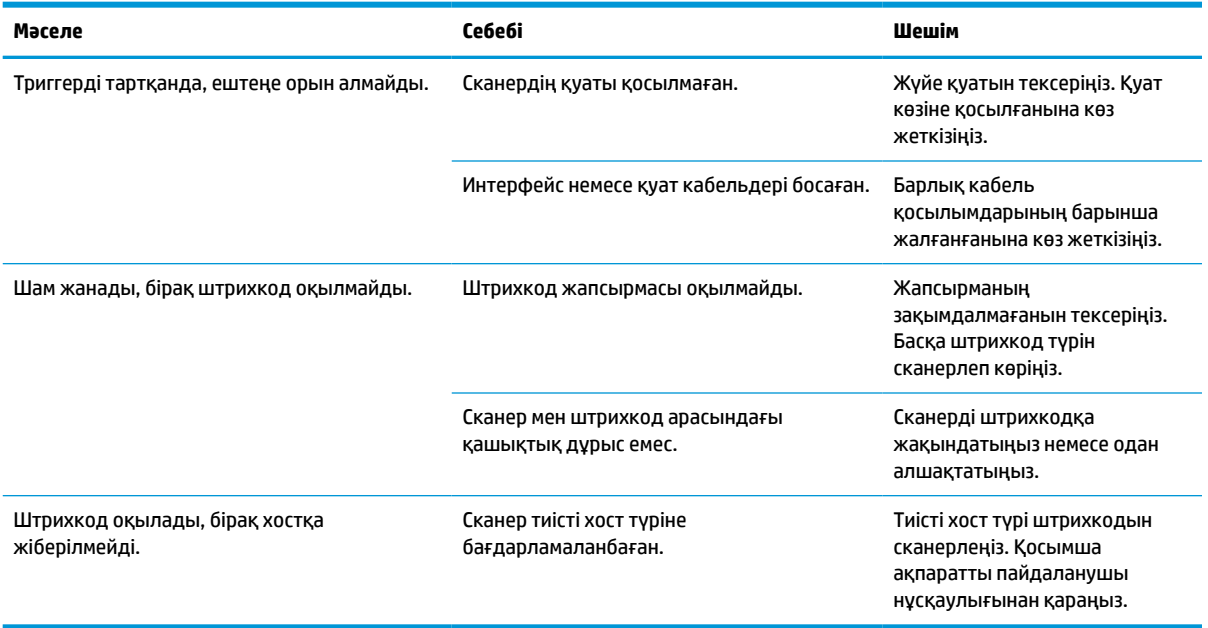

# <span id="page-26-0"></span>**5 Эргономикалық ұсыныстар**

**ЕСКЕРТУ:** Эргономикалық жарақат алу қаупін болдырмау немесе барынша азайту үшін, келесі ұсыныстарды қараңыз.

- Қайталанатын әрекетті азайтыңыз немесе жойыңыз.
- Табиғи қалпын реттеңіз.
- Шамадан тыс күшті азайтыңыз немесе жойыңыз.
- Жиі пайдаланылатын нысандарды жақын жерде сақтаңыз.
- Тапсырмаларды дұрыс биіктікте орындаңыз.
- Дірілді азайтыңыз немесе жойыңыз.
- Тікелей қысымды азайтыңыз немесе жойыңыз.
- Реттелетін жұмыс станцияларын қамтамасыз етіңіз.
- Тиісті аралық қалдырыңыз.
- Тиісті аралық қалдырыңыз.
- Сәйкес жұмыс ортасын қамтамасыз етіңіз.
- Жұмыс процедураларын жақсартыңыз.

# <span id="page-27-0"></span>**6 Тазалау**

Сыртқы беттер мен сканерлеу терезелеріне сұйықтық төгілгенде, дақтар түскенде немесе қоқыс жиналғанда, сканерлеу барысында ең жақсы өнімділікті қамтамасыз ету үшін мерзімді түрде тазалап отыру керек. Сканерді жақсы күйінде сақтау үшін, келесі процедураларды пайдаланыңыз.

**ЕСКЕРТУ:** Тазалаудан бұрын қуатты өшіріп, құрылғыны розеткадан ажыратыңыз.

 $\ddot{a}$  МАҢЫЗДЫ АҚПАРАТ: Бұдыр төсемдерді немесе тазалау құралдарын пайдаланбаңыз.

## **Ортақ тазалау ерітінділері**

**Кесте 6-1 Ортақ тазалау ерітінділері**

Келесі тазалау құралдары мен зарарсыздандырғыштар корпуста пайдалану үшін сынақтан өткізілген.

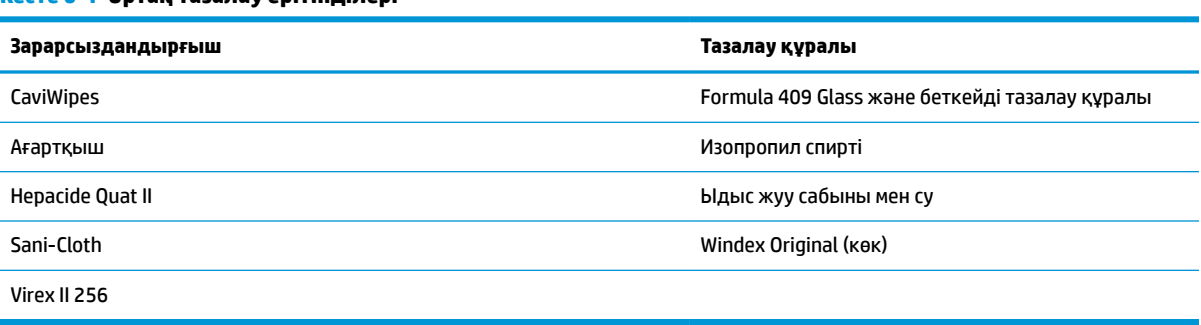

**МАҢЫЗДЫ АҚПАРАТ:** Зарарсыздандырғыштар металға жағымсыз әсер етуі мүмкін. Олар тек корпусқа пайдалану үшін ұсынылған.

Тазалау құралын тікелей аспаптың үстіне бүркпеңіз немесе құймаңыз.

Ерітінділерді қоюланған күйінде пайдаланбаңыз.

Аэрозольдерді, еріткіштерді немесе абразивті сұйықтықтарды пайдаланбаңыз.

Терезелерді тазалау үшін, қағаз майлықтарды немесе бұдыр шүберектерді пайдаланбаңыз.

## **Корпусты және терезе беттерін тазалау**

- **1.** Жұмсақ шүберекті ұсынылған тазалау құралына малыңыз. Шүберекті алдымен сұйықтыққа малыңыз. Шүберектегі артық сұйықтықты сығып шығарыңыз.
- **2.** Құрылғының бетін шүберекпен сүртіңіз. Бұрыштары мен саңылауларын тазалау үшін, сәл ылғалданған мақта орамдарын пайдаланыңыз.
- **3.** Тазалау құралының қалдықтарын сүртіп алу үшін, басқа таза құрғақ шүберекті пайдаланып, құрылғының құрғақ екеніне көз жеткізіңіз.

# <span id="page-28-0"></span>**7 Арнайы мүмкіндіктер**

## **HP және арнайы мүмкіндіктер**

HP алуан түрлілікті, қатыстыруды және жұмысты/өмірді компанияның құрылымына енгізу бойынша жұмыс істеуде, сондықтан бұл компанияның әрбір әрекетінде көрінеді. HP компаниясы адамдарды дүние жүзіндегі технология қуатына қосуға негізделген инклюзивті ортаны жасауға тырысады.

### **Арнайы мүмкіндіктерге арналған қажетті құралдарды табу**

Технологиялар адам әлеуетін жүзеге асыра алады. Арнайы мүмкіндіктер тосқауылдарды жойып, үйдегі, жұмыстағы және қоғамдағы дербестікті жасауға көмектеседі. Арнайы мүмкіндіктер электрондық және ақпараттық технологияларының функциялық мүмкіндіктерін кеңейтуге, сақтауға және жақсартуға көмектеседі. Қосымша ақпаратты [Ең жақсы арнайы технологияны табу](#page-29-0) (24-бет) бөлімінен қараңыз.

### **HP міндеті**

HP компаниясы мүмкіндіктері шектеулі адамдардың пайдалануына арналған өнімдер мен қызметтерді ұсынуды өз міндетіне алады. Бұл міндет компанияның алуан түрліліктің мақсаттарына қолдау көрсетеді және технология артықшылықтарының барлық адамға қол жетімді болуын қамтамасыз етеді.

Компанияның арнайы мүмкіндіктер тұрғысындағы мақсаты мүмкіндіктері шектеулі адамдарды қоса, пайдаланушылардың барлығы өздігімен немесе тиісті көмекші құрылғылар көмегімен тиімді пайдалана алатын өнімдер мен қызметтерді жасақтау, өндіру және нарыққа шығару болып табылады.

Бұл мақсатқа қол жеткізу үшін Арнайы мүмкіндіктер саясатының HP компаниясының әрекеттері бойынша нұсқау беретін негізгі жеті мақсаты бар. Барлық HP менеджерлері мен қызметкерлері өз рөлдері мен мүмкіндіктеріне сәйкес осы мақсаттарға қолдау көрсетуі тиіс:

- НР компаниясындағы арнайы мүмкіндіктер мәселелері туралы танымалдық деңгейін көтеріп, қызметкерлерімізге арнайы мүмкіндіктерге қатысты өнімдер мен қызметтерді жасақтау, өндіру, нарыққа шығару және жеткізу бойынша қажетті оқу курстарын қамтамасыз ету.
- Өнімдер мен қызметтерге арналған арнайы мүмкіндіктер туралы нұсқауларды әзірлеп, осы нұсқауларды жүзеге асыруға жауапты өнімді әзірлеуші топтарды бәсекелестікке, техникалық және экономикалық тұрғыда негізделген етіп ұстау.
- Мүмкіндіктері шектеулі адамдарды арнайы мүмкіндіктер туралы нұсқауларды әзірлеуге және өнімдер мен қызметтерді жасақтауға және сынақтан өткізуге қатыстыру.
- Арнайы мүмкіндіктер туралы жазу және HP өнімдері мен қызметтері туралы ақпаратты оңай қол жеткізуге болатын пішімде әзірлеу.
- Жетекші көмекші технологияны және шешімді жеткізушілермен қарым-қатынастарды орнату.
- НР өнімдері мен қызметтеріне қатысты көмекші технологияларды жақсартатын ішкі және сыртқы зерттеу және дамыту салаларына қолдау көрсету.
- Арнайы мүмкіндіктерге арналған өндірістік стандарттар мен нұсқауларға қолдау көрсету және үлес қосу.

### <span id="page-29-0"></span>**Халықаралық арнайы мүмкіндіктер жөніндегі білікті мамандар бірлестігі (IAAP)**

IAAP — желі, білім беру және куәландыру арқылы арнайы мүмкіндіктер жөніндегі мамандықты жетілдіруге негізделген коммерциялық емес бірлестік. Мақсаты – арнайы мүмкіндіктер жөніндегі білікті мамандарға мансаптарын жетілдіруге және дамытуға, сондай-ақ ұйымдарға арнайы мүмкіндіктерді өнімдері мен инфрақұрылымына жақсырақ ендіруге көмектесу.

Негізін қалаушы мүше болып табылатын HP компаниясы арнайы мүмкіндіктер саласын дамытуға қатынасу мақсатында басқа ұйымдармен бірікті. Бұл міндет мүмкіндіктері шектеулі адамдар тиімді пайдалана алатын HP өнімдері мен қызметтерін жасақтау, өндіру және нарыққа шығару бойынша компанияның арнайы мүмкіндіктер жөніндегі мақсатына қолдау көрсетеді.

IAAP басқалардан үйрену мақсатында жеке адамдарды, студенттерді және ұйымдарды жаһандық тұрғыда біріктіру арқылы біздің мамандықты күшейтеді. Егер қосымша қызығушылық танытатын болсаңыз, онлайн қауымдастыққа қосылу, ақпараттық таратылымдарға жазылу және мүшелік опциялары туралы білу үшін<http://www.accessibilityassociation.org>веб-бетіне өтіңіз.

### **Ең жақсы арнайы технологияны табу**

Физикалық немесе жасына қатысты мүмкіндіктері шектеулі адамдарға қоса, кез келген тұлға технологияны қолданып сөйлесе, өз ойларын айта және әлеммен байланыса алу керек. HP компаниясы HP ішіндегі және тұтынушылар мен серіктестерінің арнайы мүмкіндіктер туралы танымалдықтарын арттыруға міндеттенеді. Көздеріңіз оңай көретін үлкен қаріптер, қолдарыңыздың демалуына мүмкіндік беретін дыбыстық тану немесе белгілі жағдайда көмектесетін басқа да арнайы мүмкіндіктер технологиясы – HP өнімдерін пайдалануды оңайлататын сан алуан арнайы технологиялар түрлері. Сіз қалай таңдау жасайсыз?

### **Қажеттіліктеріңізге қол жеткізу**

Технологиялар әлеуетті жүзеге асыра алады. Арнайы мүмкіндіктер тосқауылдарды жойып, үйдегі, жұмыстағы және қоғамдағы дербестікті жасауға көмектеседі. Арнайы мүмкіндіктер (АМ) электрондық және ақпараттық технологияларының функциялық мүмкіндіктерін кеңейтуге, сақтауға және жақсартуға көмектеседі.

Көптеген көмекші технология өнімдерінен таңдауға болады. Көмекші технологияны анықтау бірнеше өнімдерді бағалауға, сұрақтарға жауап беруге және жағдайға арналған ең жақсы шешімді таңдауға мүмкіндік беруі керек. Көмекші технологияны бағалаумен айналысатын білікті мамандардың көптеген салалардан (оның ішінде физиотерапия, еңбек терапиясы, сөйлеу/тіл патологиясы және де басқа да біліктілік салалары) шығатынын байқауға болады. Куәлігі немесе лицензиясы жоқ басқалар да бағалау негізіндегі ақпаратты ұсына алады. Қажеттіліктеріңізге сай екендігін анықтау үшін жеке тұлғалардан тәжірибесі, біліктілігі және қызмет ақысы туралы сұрағыңыз келеді.

### **HP өнімдеріне арналған арнайы мүмкіндіктер**

Келесі сілтемелер қолданыста болса, әртүрлі HP өнімдерінде қамтылған арнайы мүмкіндіктер мен көмекші технология туралы ақпаратты береді. Мына ресурстар сіздің жағдайыңызға көбірек сәйкес келетін арнайы көмекші технология мүмкіндіктері мен өнімін (өнімдерін) таңдауға көмектеседі.

- [HP Elite x3 Арнайы мүмкіндіктер опциялары \(Windows 10 Mobile\)](http://support.hp.com/us-en/document/c05227029)
- [HP компьютерлері Windows 7 жүйесінің арнайы мүмкіндіктер опциялары](http://support.hp.com/us-en/document/c03543992)
- [HP компьютерлері Windows 8 жүйесінің арнайы мүмкіндіктер опциялары](http://support.hp.com/us-en/document/c03672465)
- [HP компьютері Windows 10 жүйесінің арнайы мүмкіндіктер опциялары](http://support.hp.com/us-en/document/c04763942)
- [HP Slate 7 планшеттері HP планшетінде \(Android 4.1/Jelly Bean\) арнайы мүмкіндіктерді қосу](http://support.hp.com/us-en/document/c03678316)
- <span id="page-30-0"></span>● [HP SlateBook компьютерлері – Арнайы мүмкіндіктерді қосу \(Android 4.3, 4.2/Jelly Bean\)](http://support.hp.com/us-en/document/c03790408)
- [HP Chromebook компьютерлері HP Chromebook немесе Chromebox \(Chrome OS\) құрылғысында](https://support.google.com/chromebook/answer/177893?hl=en&ref_topic=9016892) [арнайы мүмкіндіктерді қосу](https://support.google.com/chromebook/answer/177893?hl=en&ref_topic=9016892)
- [HP Shopping HP өнімдеріне арналған перифериялық құрылғылар](http://store.hp.com/us/en/ContentView?eSpotName=Accessories&storeId=10151&langId=-1&catalogId=10051)

HP өніміңіздегі арнайы мүмкіндіктер туралы қосымша қолдау қажет болса, ақпаратты [Қолдау](#page-32-0)  [қызметіне хабарласу](#page-32-0) (27-бет) бөлімінен қараңыз.

Қосымша көмек ұсынатын сыртқы әріптестер мен провайдерлерге қосымша сілтемелер:

- [Microsoft жүйесінің \(Windows 7, Windows 8, Windows 10, Microsoft Office\) арнайы мүмкіндіктер](http://www.microsoft.com/enable) [туралы ақпараты](http://www.microsoft.com/enable)
- [Google өнімдерінің \(Android, Chrome, Google қолданбалары\) арнайы мүмкіндіктер туралы](https://www.google.com/accessibility/) [ақпараты](https://www.google.com/accessibility/)
- [Кемістік бойынша сұрыпталған арнайы мүмкіндіктер түрлері](http://www8.hp.com/us/en/hp-information/accessibility-aging/at-product-impairment.html)
- [Өнім бойынша сұрыпталған арнайы мүмкіндіктер түрлері](http://www8.hp.com/us/en/hp-information/accessibility-aging/at-product-type.html)
- [Өнім сипаттамасы бар арнайы мүмкіндіктер қызметтерін жеткізушілер](http://www8.hp.com/us/en/hp-information/accessibility-aging/at-product-descriptions.html)
- [Арнайы мүмкіндіктер жөніндегі өнеркәсіптік бірлестік \(ATIA\)](http://www.atia.org/)

## **Стандарттар және заңдар**

### **Стандарттар**

Федералдық қажеттіліктерге арналған сатып алу заңының (FAR) 508-бөлімі физикалық, сенсорлық немесе ұғыну мүмкіндіктері шектеулі адамдарға арналған ақпараттық және коммуникациялық технологияға (ICT) қолжетімділікті бағыттау мақсатында АҚШ қатынастар басқармасы арқылы жасалған. Стандарттар технологиялардың алуан түрлеріне қатысты арнайы техникалық шарттарды, сондай-ақ қамтылған өнімдердің функционалдық мүмкіндіктеріне негізделген өнімділік негізіндегі талаптарды қамтиды. Арнайы шарттар бағдарламалық құрал қолданбалары мен операциялық жүйелерді, Интернетке негізделген ақпарат пен қолданбаларды, компьютерлерді, телекоммуникациялық өнімдерді, бейне мен мультимедиа құралдарын және тұйықталған жабық өнімдерді қамтиды.

### **Нөмірі 376 – EN 301 549 бұйрығы**

EN 301 549 стандартын Еуропалық одақ ақпараттық және коммуникациялық технология өнімдерін қоғамдық сатып алуға арналған онлайн құралдар жинағына негіз ретінде 376-бұйрықта шығарған. Стандарт ақпараттық және коммуникациялық технология өнімдері мен қызметтеріне қолданылатын функционалдық арнайы мүмкіндіктер талаптарын, сондай-ақ әрбір арнайы мүмкіндік талабына арналған сынау процедуралары мен бағалау методологиясының сипаттамасын анықтайды.

### **Веб-мазмұнға қол жеткізу жөніндегі нұсқаулар (WCAG)**

W3C Интернетке қолжетімділік бастамасының веб-мазмұнға қол жеткізу жөніндегі нұсқаулары (WCAG) веб-дизайнерлер мен әзірлеушілерге физикалық немесе жасына қатысты мүмкіндіктері шектеулі адамдардың қажеттіліктеріне жақсырақ сәйкес келетін сайттарды жасауға көмектеседі. WCAG арнайы мүмкіндіктерді веб-мазмұн (мәтін, суреттер, аудио және бейне) мен веб-қолданбалардың толық ауқымы арқылы жетілдіреді. WCAG нұсқауларын мұқият сынап көруге, оңай түсінуге және пайдалануға болады, сондай-ақ ол веб-жетілдірушілерге инновацияға икемділікті береді. WCAG 2.0 нұсқауы [ISO/IEC 40500:2012](http://www.iso.org/iso/iso_catalogue/catalogue_tc/catalogue_detail.htm?csnumber=58625/) стандарты ретінде де бекітілген.

<span id="page-31-0"></span>WCAG көру, есту, физикалық, ұғыну және неврологиялық мүмкіндіктері шектеулі адамдардың, сондайақ қол жеткізу қажеттіліктері бар ересек интернетті пайдаланушылардың интернеттегі мазмұнға қол жеткізу тосқауылдарына айтарлықтай шешеді. WCAG 2.0 қол жеткізілетін мазмұнның сипаттамаларын береді:

- **Түсіндіру** (мысалы, суреттерге мәтін баламаларын, дыбыстарға жазуларды, көрмелерге бейнелеуді және түсті контрастты қолдану арқылы)
- **Жұмысқа бейімдеу** (пернетақтаға қолжетімділікті, түс контастын, енгізу уақытын, бас тартуды және жылжу мүмкіндігін игеруді реттеу арқылы)
- **Түсінікті** (оқу, болжау және енгізу көмекші құралдарын реттеу арқылы)
- **Тұрақты** (мысалы, көмекші технологиялармен үйлесімділікті реттеу арқылы)

### **Заңдар мен ережелер**

Ақпараттық технологияға және ақпаратқа қолжетімділік заңды маңыздылықты арттыру аймағына айналды. Төмендегі сілтемелер бойынша негізгі заңдар, ережелер мен стандарттар туралы ақпаратты алуға болады.

- [Америка Құрама Штаттары](http://www8.hp.com/us/en/hp-information/accessibility-aging/legislation-regulation.html#united-states)
- **[Канада](http://www8.hp.com/us/en/hp-information/accessibility-aging/legislation-regulation.html#canada)**
- **[Еуропа](http://www8.hp.com/us/en/hp-information/accessibility-aging/legislation-regulation.html#europe)**
- **[Ұлыбритания](http://www8.hp.com/us/en/hp-information/accessibility-aging/legislation-regulation.html#united-kingdom)**
- **[Австралия](http://www8.hp.com/us/en/hp-information/accessibility-aging/legislation-regulation.html#australia)**
- Дуние жүзі бойынша

## **Пайдалы арнайы мүмкіндіктер ресурстары мен сілтемелері**

Келесі ұйымдар мүгедектік пен жасқа қатысты шектеулер туралы ақпаратты ұсына алады.

**ЕСКЕРТПЕ:** Бұл жабық тізім емес. Бұл ұйымдар тізімі тек ақпараттық мақсатта ғана берілді. HP компаниясы Интернетте берілген мәліметтер немесе байланыс ақпараты үшін жауапты болмайды. Бұл беттегі тізім HP компаниясының растамасын тұспалдамайды.

### **Ұйымдар**

- Америкалық мүмкіндіктері шектеулі адамдар бірлестігі (AAPD)
- Арнайы технология туралы заң бағдарламалары жөніндегі бірлестік (ATAP)
- Америкалық есту мүмкіндігі шектеулі адамдар бірлестігі (HLAA)
- Ақпараттық технология бойынша техникалық көмекші және оқыту орталығы (ITTATC)
- Халықаралық сәулелі манар
- Керең адамдардың ұлттық бірлестігі
- Соқыр адамдардың ұлттық федерациясы
- Солтүстік Америкалық қалпына келтіру инженерлік және көмекші технология қоғамы (RESNA)
- Керең және есті қабілеті нашар адамдарға арналған байланыс құралдары корпорациясы (TDI)
- W3C Интернетке қолжетімділік бастамасы (WAI)

## <span id="page-32-0"></span>**Білім беру институттары**

- Калифорния мемлекеттік университеті, Нортридж, мүмкіндіктері шектеулі адамдардың орталығы (CSUN)
- Висконсин Мэдисон университеті, салдарды іздеу орталығы
- Компьютерге бейімделу бағдарламасы бойынша Миннесота университеті

### **Шектеулі мүмкіндіктер туралы басқа да ресурстар**

- ADA (АҚШ-тағы мүмкіндіктері шектеулі азаматтардың құқықтарын қорғау туралы заң) техникалық көмекші бағдарлама
- Халықаралық еңбек ұйымының Кәсіпкерлік пен мүгедектік мәселелері бойынша жаһандық желісі
- **EnableMart**
- Еуропалық мүмкіндіктері шектеулі адамдар форумы
- Тапсырманы орындау құралдары желісі
- Microsoft жүйесін қосу

### **HP сілтемелері**

[Біздің байланыс ақпараты туралы веб-форумымыз](https://h41268.www4.hp.com/live/index.aspx?qid=11387)

[HP қолайлық және қауіпсіздік туралы нұсқаулығы](http://www8.hp.com/us/en/hp-information/ergo/index.html)

[HP қоғамдық сала бойынша сату бөлімі](https://government.hp.com/)

## **Қолдау қызметіне хабарласу**

**ЕСКЕРТПЕ:** Қолдау қызметі ағылшын тілінде ғана көрсетіледі.

- Техникалық қолдау немесе HP өнімдерінің арнайы мүмкіндіктері туралы сұрақтары бар керең немесе есту қабілеті нашар тұтынушылар:
	- Дүйсенбі-жұма күндері, қысқы уақыт аймағындағы 6:00 мен 21:00 аралығында (877) 656-7058 нөміріне қоңырау шалу үшін, TRS/VRS/WebCapTel байланыс құралдарын пайдаланыңыз.
- Техникалық қолдау немесе HP өнімдерінің арнайы мүмкіндіктері туралы сұрақтары бар өзге физикалық немесе жасына қатысты мүмкіндіктері шектеулі тұтынушылар келесі опциялардың бірін таңдаңыз:
	- Дүйсенбі-жұма күндері, қысқы уақыт аймағындағы 6:00 мен 21:00 аралығында (888) 259-5707 нөміріне қоңырау шалыңыз.
	- [Физикалық немесе жасына қатысты мүмкіндіктері шектеулі адамдар үшін байланыс пішімін](https://h41268.www4.hp.com/live/index.aspx?qid=11387)  аяқтаңыз.

# <span id="page-33-0"></span>**8 Техникалық сипаттамалары**

## **Сканердің техникалық сипаттары**

#### **Кесте 8-1 Сканердің техникалық сипаттары**

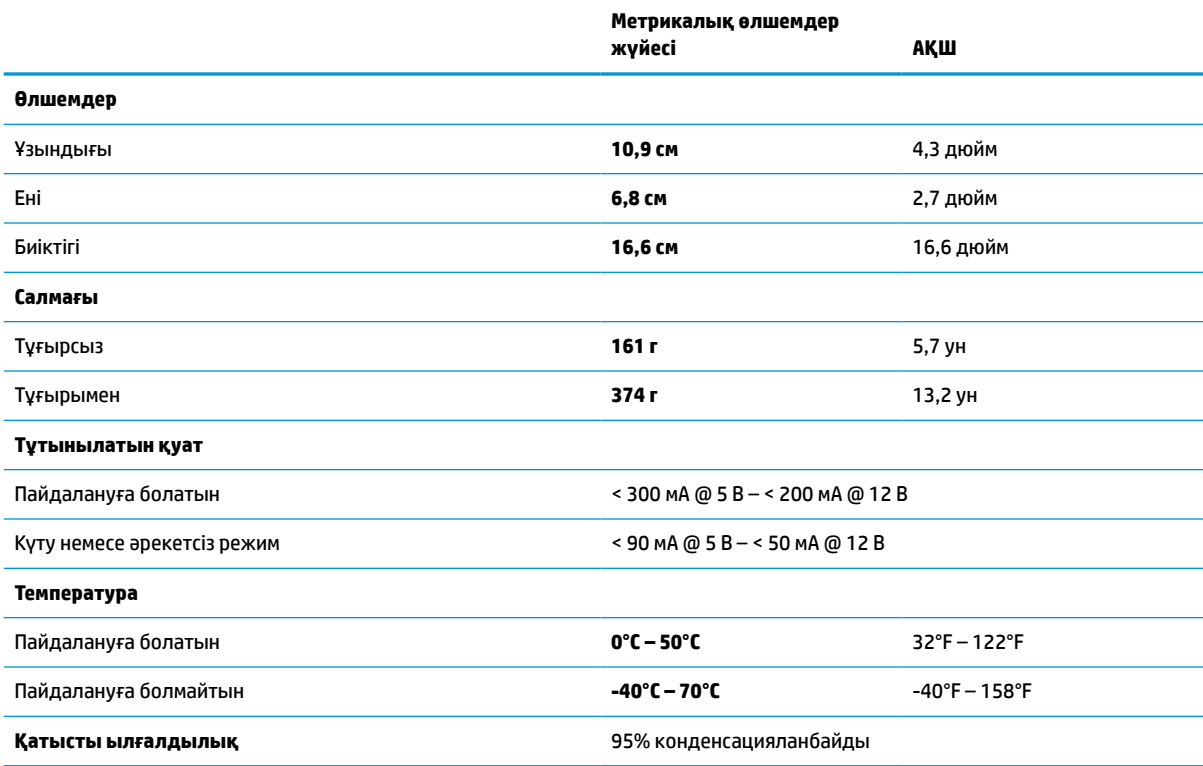

# **Өріс тереңдігі (DOF) (әдеттегі)\***

#### **Кесте 8-2 Өріс тереңдігі**

![](_page_33_Picture_174.jpeg)

#### <span id="page-34-0"></span>**Кесте 8-2 Өріс тереңдігі (жалғасы)**

![](_page_34_Picture_134.jpeg)

\* EAN негізінде 13 мм DOF. Басқа барлық 1D кодтары Код 39 болып табылады. Барлық жапсырмалар A дәрежесінде, әдеттегі қоршаған орта жарығы, 20°C, жапсырма еңісі 10°.

## **Қайта кодтау мүмкіндігі**

#### **Кесте 8-3 Қайта кодтау мүмкіндігі**

#### **Қайта кодтау мүмкіндігі**

#### **1D штрихкодтары**

UPC/EAN/JAN (A, E, 13, 8), UPC/EAN/JAN (P2 /P5 қоса), UPC/EAN/JAN (ISBN / Bookland & ISSN қоса), UPC/EAN Coupons, Code 39 (толық ASCII қоса), Code 39 Trioptic, Code39 CIP (French Pharmaceutical), LOGMARS (Code 39, стандартты бақылау саны іске қосылған), Danish PPT, Code 32 (Italian Pharmacode 39), Code 128, Code 128 ISBT, Interleaved 2/5, Standard 2/5, Interleaved 2/5 CIP (HR), Industrial 2/5, Discrete 2/5, Matrix 2/5, IATA 2/әуе жүгі коды, Code 11, Codabar, Codabar (NW7), ABC Codabar, EAN 128, Code 93, MSI, PZN, Plessey, Anker Plessey, GS1 DataBar Omnidirectional, GS1 DataBar Limited, GS1 DataBar Expanded, GS1 DataBar Truncated, DATABAR Expanded Coupon.

#### **2D шоғырланған кодтары**

Сканер бірнеше кадрлардың (бірнеше кадрлық код оқу сияқты) көмегімен келесі таңбалар жүйесін оқиды: Datamatrix, Inverse Datamatrix. Келесі параметрлер үшін Datamatrix теңшеуге болады: Қалыпты немесе төңкерілген, шаршы немесе тікбұрыш стилі, деректер ұзындығы (1 - 3600 таңба), Maxicode, QR кодтары (QR, Micro QR және бірнеше QR кодтары), Aztec, пошталық кодтар - (Australian Post, Japanese Post, KIX Post, Planet Code, Postnet, Royal Mail Code (RM45CC), Intelligent Mail Barcode (IMB), Sweden Post, Portugal Post), LaPoste A/R 39, PDF-417, MacroPDF, Micro PDF417, GS1 Composites (1 - 12), French CIP13ª; GS1 DataBar шоғырланған; GS1 DataBar барлық бағытта шоғырланған; GS1 DataBar кеңейтілген, шоғырланған; GSI Databar құрамдары; Chinese Sensible коды; Теріс 2D кодтары<sup>ь</sup>.

а Бұл параметрді ULE арқылы өңдеуге болады.<br>b SM көлөсі символикаларға калыпты/көрі кайт

<sup>b</sup> SW келесі символикаларға қалыпты/кері қайта кодтау басқаруын қолданады: Datamatrix, QR, Micro QR, Aztec және Chinese Sensible Code.